#### **このたびはお試しサービスのご利用、誠にありがとうございます。**

**2Wデジタル業務用簡易無線**  $\mathsf{T}\text{-}\mathsf{DPR4}$  PLUS

### **簡単取扱説明書**

**1**

**2 4**

# **1. 無線機の使い方**

## **1 電源を入れる**

「(<sup>l</sup>)] を約3 秒長押しすると [状態表示] ランプが 点灯し、「ピー」と鳴ります。 ※電源を切るときは、再度 [()] を長押しします。

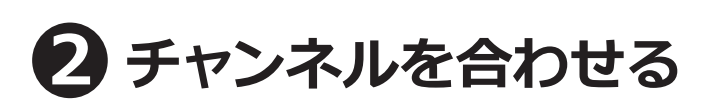

出荷時にチャンネルは設定してあります。 **そのままで交信できます。**

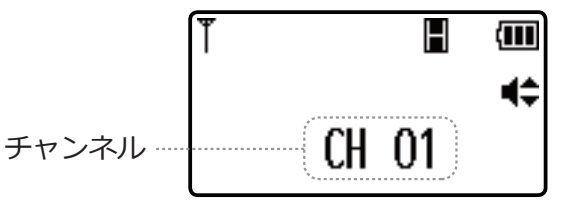

#### **■チャンネルを変えるとき**

[ CH/ 設定] を短く押して編集モードにします。(編集モード時は、■ が消灯します。) [▼]/[▲]を押して、相手と同じ通話チャンネルに合わせます。

2 [ CH/ 設定] ·

**3** [ PTT] •

## **3 PTT ボタンを押しながら話す**

押しながらマイクに向かって話し、終わったら離します。 受信している間は送信できません。

※マイクと口元の間を 5cm くらい離し、普通の大きさの声で話すと聴きとりやすくなります。 ※オプションを使用するときは、スピーカーマイクやイヤホンマイクの PTT ボタンを押してください。 ※送信と受信は交互にします。送信の最後に「どうぞ」と付け加えると、交互の会話がスムースです。

# **4 音量調節**

[▲]を押すと音量が大きくなり、[▼]を押すと音量が小さくなります。

**このたびはお試しサービスのご利用、誠にありがとうございます。**

**2Wデジタル業務用簡易無線** |DPR4 PLUS **簡単取扱説明書**

# **2. 使い方のポイント**

- **・PTT ボタンを押してから、一呼吸おいて話し始めます。** 話の頭が聞こえなくなるのを防ぎます。
- **・マイクから口元を 5 ~ 10cm 離して、普通の大きさの声で話します。** 近づきすぎたり大きい声を出したりすると、音が割れて相手に聞こえづらくなります。
- **・交信のはじめは、誰から誰への呼びかけか、わかるようにします。** 無線機の声は誰の声かわかりにくいため、交信のはじめには名のるようにします。 例:「こちら本部、○○応答願います」 「こちら本部、全員へ連絡」など
- **・送信のおわりに「どうぞ」「以上」などをつけると交信がスムースです。** 例:「状況報告願います、どうぞ」など
- **・相手の応答がない場合は、しばらく待ってから、再度呼び出します。** あわてて何度も呼び出すと、相手が発信できません。

# **3. 交信できないとき**

うまく交信できないときは、以下の点をご確認ください。

- **・相手と離れすぎていませんか?**
- **・チャンネルは合っていますか?** (画面に同じ表示が出ているかご確認ください)
- **・バッテリーの残量は充分ですか︖**
- ・オーディオオプションと無線機の接続部分はゆるんでいませんか**?**

メーカー取扱説明書はこちらをご覧ください

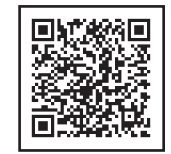